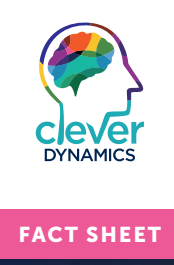

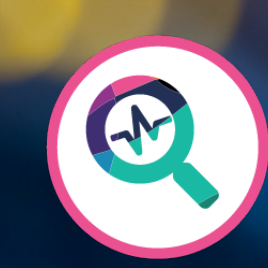

# Clever Global Search

Easily find records in Microsoft Dynamics 365 Business Central

cleverdynamics.co.uk/clever-global-search

# Clever Global Search

# Easily find records in Microsoft Dynamics 365 Business Central

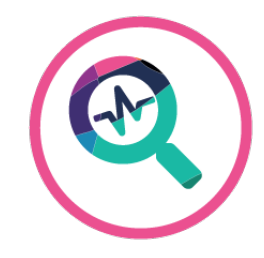

# Wish for more

How do you find a customer, vendor, or contact, for instance, when you only have an email address or phone number?

Or what do you do, when you don't know, if the phone number is a contact's phone number or mobile phone number?

Utilise Clever Global Search and enter the search term/phrase you want to find, that can be a complete or partial name, phone number, postcode, item description, code or anything else you want.

### Product Overview

Clever Global Search allows you to easily find records in Microsoft Dynamics 365 Business Central. With Clever Global Search, you have a simple page within Microsoft Dynamics 365 Business Central to search across multiple tables. On a single screen you can see the information that is important to you for each entity.

#### Benefits

- Wildcards such as "?", and "\*" allow for a broader or more specific search result.
- Flexible search criteria across both standard and custom table and fields.
- User-friendly drop-down list and field information
- Fast, maintained indexes means you get instant search results
- The fastest way to navigate your data

#### Requirements

Dynamics 365 Business Central Essentials

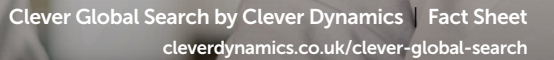

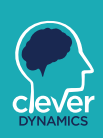

## Get more

Clever Global Search enables you to search for anything in Microsoft Dynamics 365 Business Central.

With standard functionality in Dynamics 365 Business Central, you must go into the different pages and search for the different fields individually. With Clever Global Search, you enter the search information and get all results in one list that can also access the result details.

Clever Global Search will instantly return a list across multiple tables of records where that phrase or combination of phrases occurs.

It ranks in terms of priority so that records which have more 'hits' for the search term appear first.

Once you've found that data, we help you comply with GDPR by adding the capability to obfuscate that data, replacing it with a number series code.

You can still satisfy your audit responsibilities, as we maintain one table which relates the number series code back to its original value.

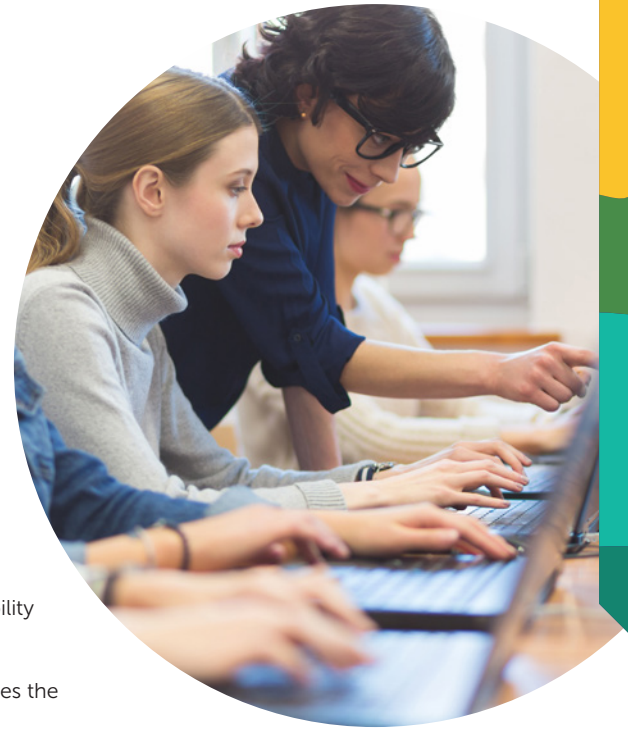

# A common results page

It can also be accessed through the Search page found in the menu.

Enter the search term including any of the normal wildcards and click the search button. The system will search all tables and fields defined in setup and will show all results in one common results page. The results are grouped by table. If you found the right record, you can navigate to the details page directly from the search result.

It's all completely customisable, you can control table by table, field by field what data you would like to be included, which means that your custom tables can quickly be included. After initialising the setup, additional fields and tables can be added.

# Tailored perfectly to your business needs

Clever Global Search for Microsoft Dynamics 365 Business Central gives your company the improved visibility and scheduling it needs!

The installation of Clever Global Search is straightforward and completed within a matter of minutes. The flexibility to see all the search results in one screen makes obfuscating data which might have been missed easy to identify.

Fast searching and easy navigation will make this one of the most valuable screens in your Microsoft Dynamics 365 Business Central ERP system.

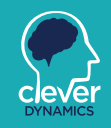

Clever Global Search by Clever Dynamics | Fact Sheet cleverdynamics.co.uk/clever-global-search

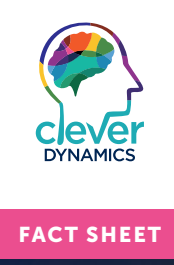

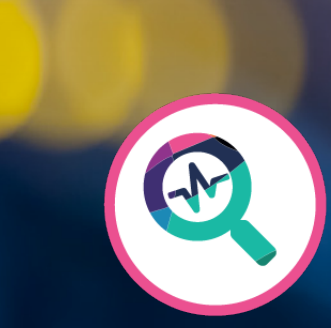

# Clever Global Search

Easily find records in Microsoft Dynamics 365 Business Central

cleverdynamics.co.uk/clever-global-search